## **2.4 App Alarm Archiv**

Das **Alarmarchiv** erreichen Sie über den mittleren Anzeigebereich der Alarme.

Es ist in die drei Bereiche "**Archiv**", "**Int ern**" und "**Extern**" aufgeteilt.

Das "**orangene Banner**" weißt Sie auf von Ihnen noch nicht gelesene Alarme hin. Über ein Klick auf dieses rufen Sie eine Liste mit allen ungelesenen Alarmen (aktiv und beendet) auf und können dort jeden einzelnen Alarm in seinem aktuellsten Status einsehen.

Über das "X" haben Sie die Möglichkeit alle ungelesenen Alarme gesammelt **als gelesen** zu markieren.

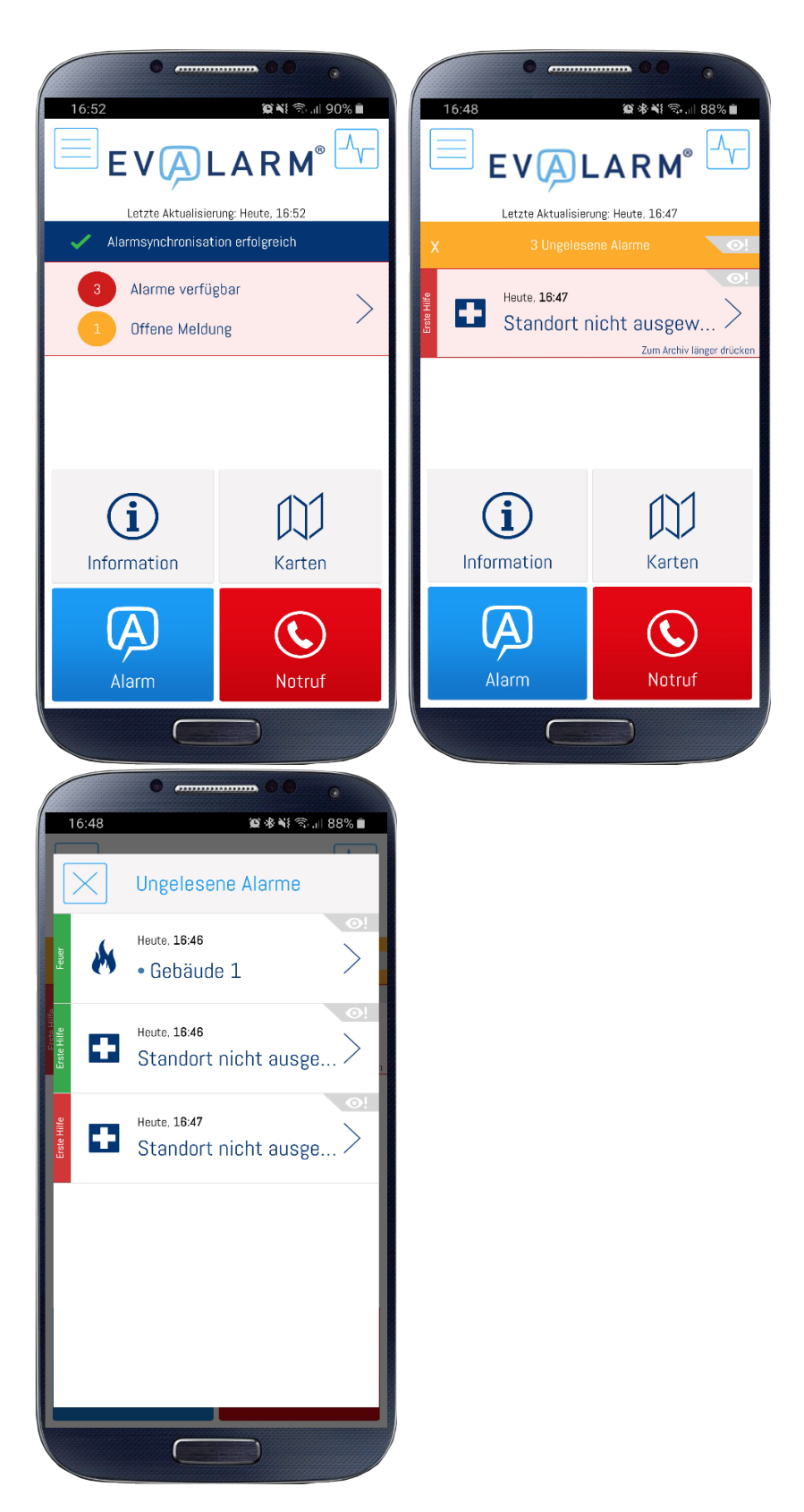

N K<br>A R

Die **Anzeigedauer** von beendeten Alarmen und Infonachrichten im App Archiv beträgt **7 Tage**. Dies gilt sowohl für interne als auch für externe Alarme. Über das Web-Cockpit sind alle Alarme der **letzten drei Monate** im dortigen Alarmarchiv einsehbar.

Unter dem Reiter "**Intern**" werden alle aktiven Alarme und Infonachrichten angezeigt.

Die angezeigte Reihenfolge wird zunächst nach dem Regler oben rechts bestimmt, d.h. entweder nach Priorität der Alarmtypen oder nach der Zeit der Erstellung bzw. der letzten Aktualisierung.

Ist die Sortiereinstellung auf "Prio" gestellt, dann werden die Alarme zunächst nach der Priorität der Alarmtypen und dann als zweites nach der Zeit der Erstellung bzw. der letzten Aktualisierung sortiert.

Ist die Sortiereinstellung auf "Time" gestellt, dann werden alle Alarme und Infonachricht nur rein nach der Zeit der Erstellung bzw. der letzten Aktualisierung sortiert.

Von hieraus haben Sie die Möglichkeit jeden aktiven Alarm zu öffnen und zu bearbeiten. Außerdem können Sie mehrere Alarme (nur Priorität 3) gleichzeitig beenden.

Für Alarme vom Typ "**Information**" können Sie individuell entscheiden, ob diese gelöscht oder zu "Archiv" verschoben werden sollen.

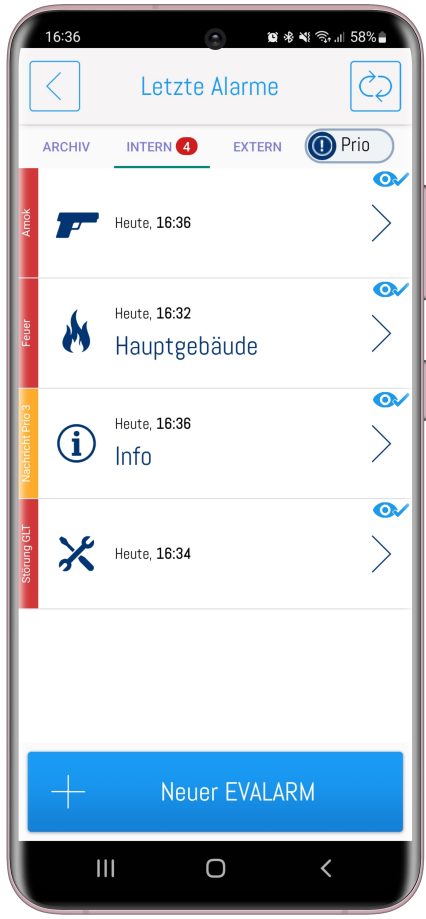

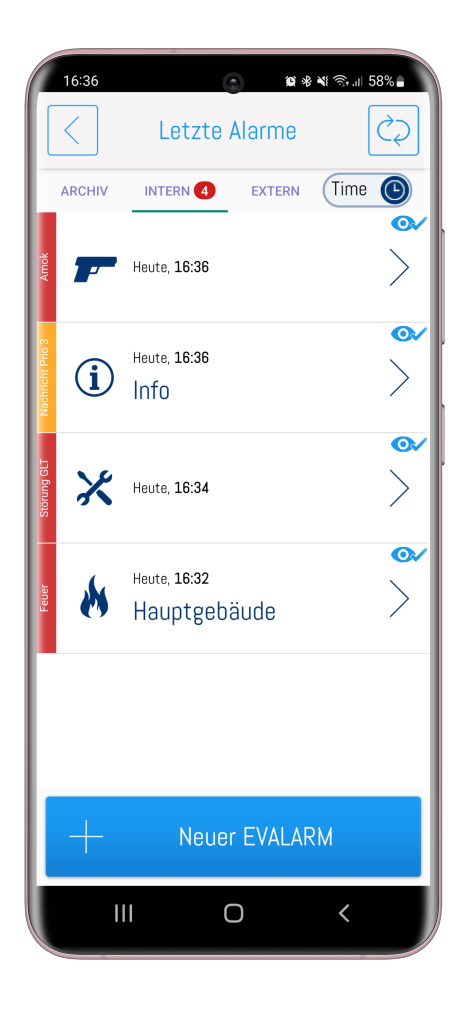

Im "**Archiv**" befinden sich alle beendeten Alarme (werden automatisch ins Archiv übertragen) und alle ins Archiv verschobene Infonachrichten.

Hier haben Sie ebenfalls die Möglichkeit der Sortiereinstellung, wie oben beschrieben.

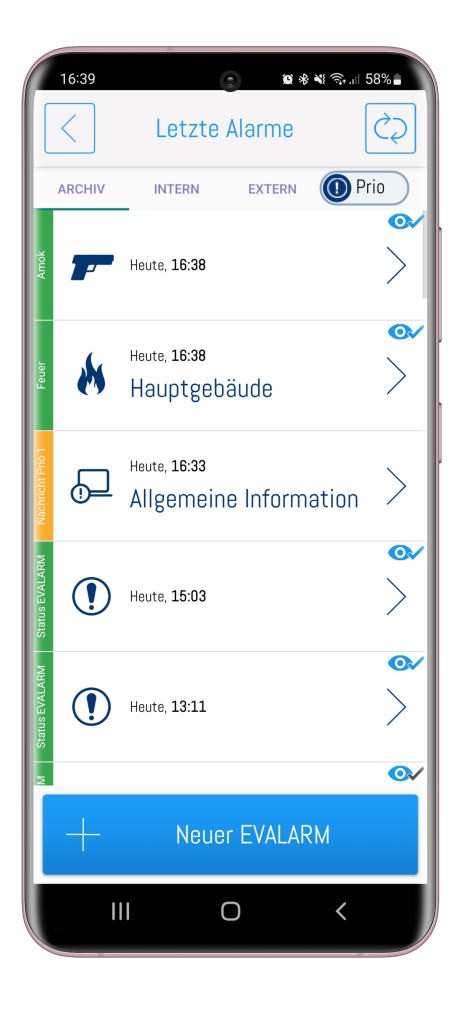

Im Reiter "**Extern**" finden Sie alle aktiven und auch beendeten **externen** Alarme.

Hier haben Sie ebenfalls die Möglichkeit der Sortiereinstellung, wie oben beschrieben.

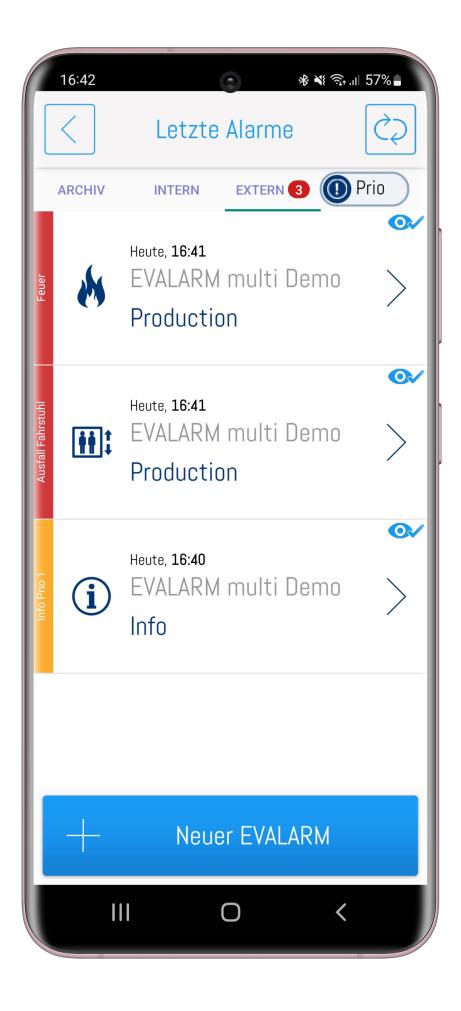

## **Erklärung zur Lesebestätigung im Alarmarchiv und der Empfängerliste**

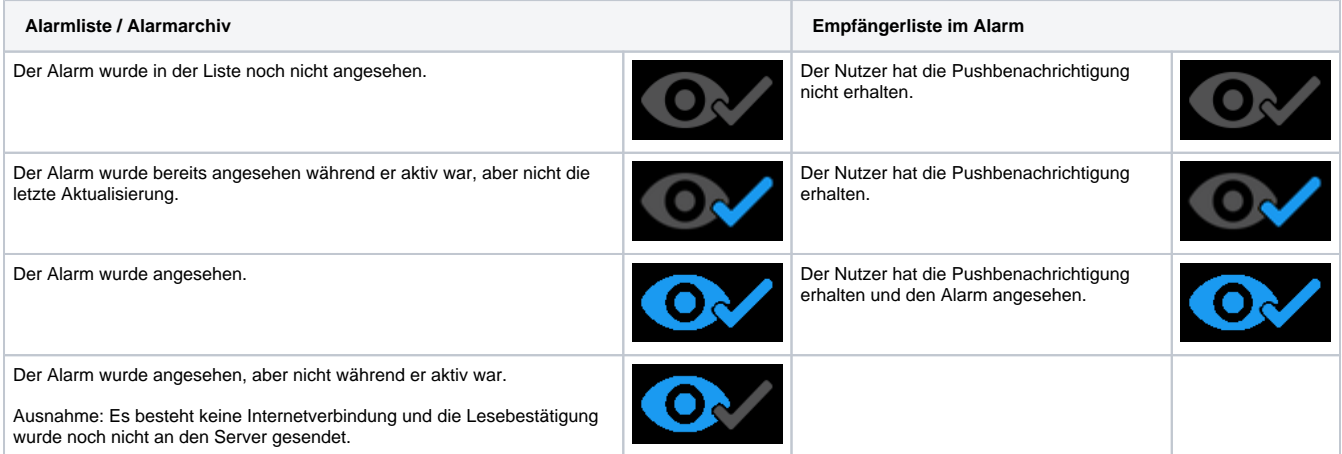